### Python を用いたケモメトリクス演習講習会受講報告書

1. はじめに

1.1 講習会の概略

講習会の目的は、「分光装置等から得られるデータセットを Python で解析処理、可視化 する手法を実際に演習で取得する。」です。

成分分析を行うためには、取得した複雑なスペクトルデータを解析し検量線を作成しま す。よく使われる解析が「多変量解析」です。この分野をケモメトリクス(計量化学)と 呼びます。多変量解析は計算が複雑になるため、一般的には専用のソフトウエアを使用し て行いますが、今回は、Python で取り組む講習会です。

講師(田中成昭先生)の著作である「Python で始める機器分析データの解析とケモメト リクス」で進められました。内容を大目次で紹介すると、

1 機器分析の世界 / 2 Python の基礎 / 3 統計の基礎

4 データの前処理と可視化 / 5 ケモメトリクスの基礎

6 次元削減 / 7 クラスタリング / 8 回帰

9 クラス分類 / 10 フィッティング / 11 2 次元相関分光法 です。 今回は、1から4までの講習で、残りは次回に開催されるようです。

1.2 データ解析の考え方

機器分析の腕前と共に、データ解析の腕前も同等にして欲しいとのことです。

機器分析とデータ解析は、右の図で解説されました。 データ解析による前処理、とは、

ベースライン補正、検量線作成、等であり、

今回、講習した内容です。

データ解析関連のソフトについては、

- ・Excel
- ・Origin/Igor (グラフ作成ソフト)

・GRAMS (分光分析ソフト) 古い?

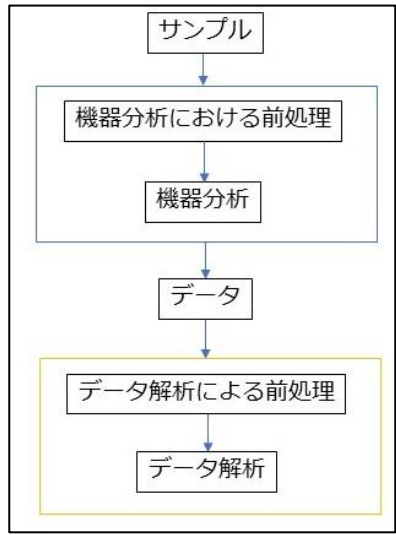

1

· Unscrambler/Pirouette ケモメトリクス専用ソフト (100 万円程度)

・Python / R (無料)

・MATLAB (100 万円程度) が挙げられます。

費用負担が難しい環境では、無料でできる Python / R が、有効と考えられ、

Python と R との比較では、Python は書籍、WEB での情報量に優れているという利点 があります。

2. 講習会の内容

- 2.1 Python によるケモメトリクスで使用するライブラリィ
- numpy 行列を扱う 計算が早い
- pandas エクセルのような整理ができる

matplotlib グラフ作成ソフト

scipy 科学技術計算

scikit-learn 機械学習

2.2 データの概略

実測したデータではなく、関数で作成したガウスピーク波形で説明します。 縦軸が吸光度、横軸は波長と見てください。右がデータファイル構造です。 1本のスペクトルですので、1次配列(ベクトル)として扱います。

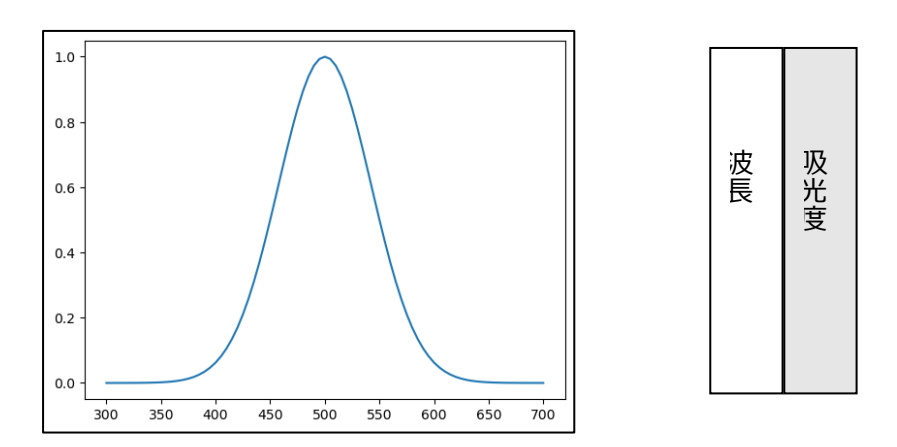

次に、濃度変化させた(11種)複数のスペクトルが以下です。2 次元配列と呼ばれます。 縦軸が吸光度、横軸は波長で、凡例としてあるのが、濃度です。

今回、配慮すべきは、装置から排出されるデータと、機械学習に使用するデータと、 プロットに使用するデータの間で、x軸、y軸が、異なります。

装置から排出されるデータと、プロット用のデータは以下となります。

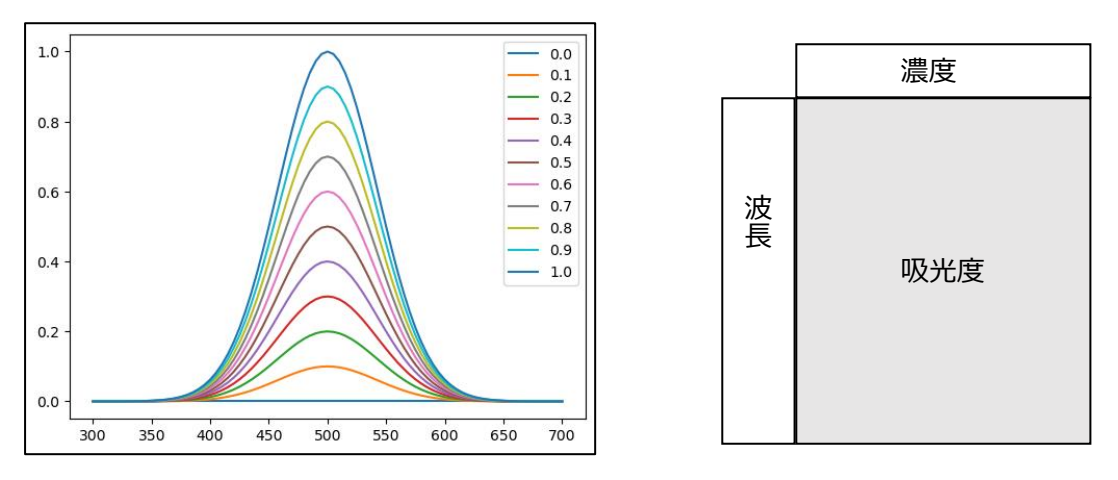

プロット時のx軸は、データの1列目になるので、波長を横軸にするなら、

上の右側のデータ構成になります。

一方 機械学習には、以下のデータ構造となります。

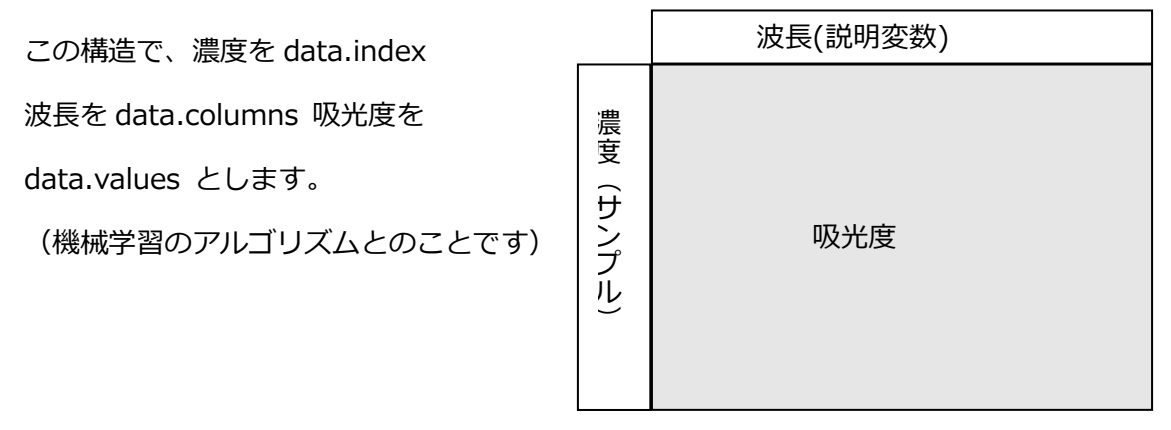

両データ構造の変換については、行列を転置する必要があります。( .T を追加します)

### 2.3 講習で学んだ事

今回は、データの前処理関連ですが、学んだ事は以下です。

(コードは記載していませんが、提供は可能です)

2.3.1 前処理1 (補完、ステップ、範囲指定、ベースライン補正、最大値、ピーク値) 元データ(PVA の温度依存赤外スペクトル)周波数と温度とスペクトル値

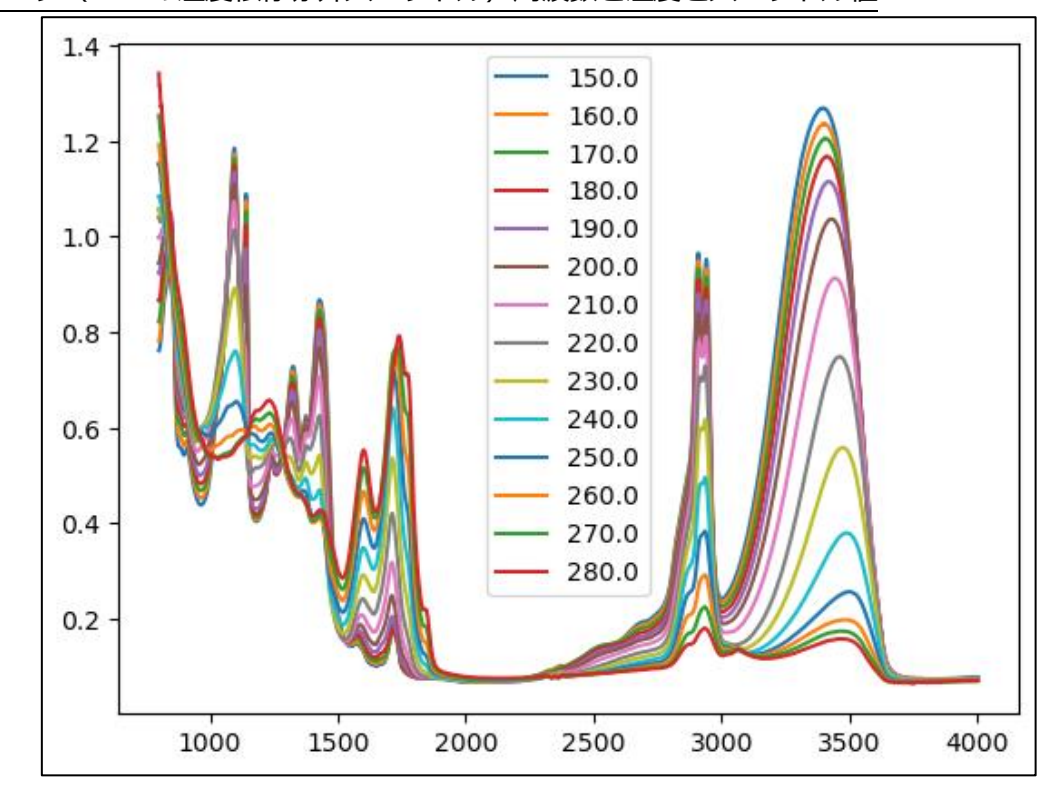

## データ表

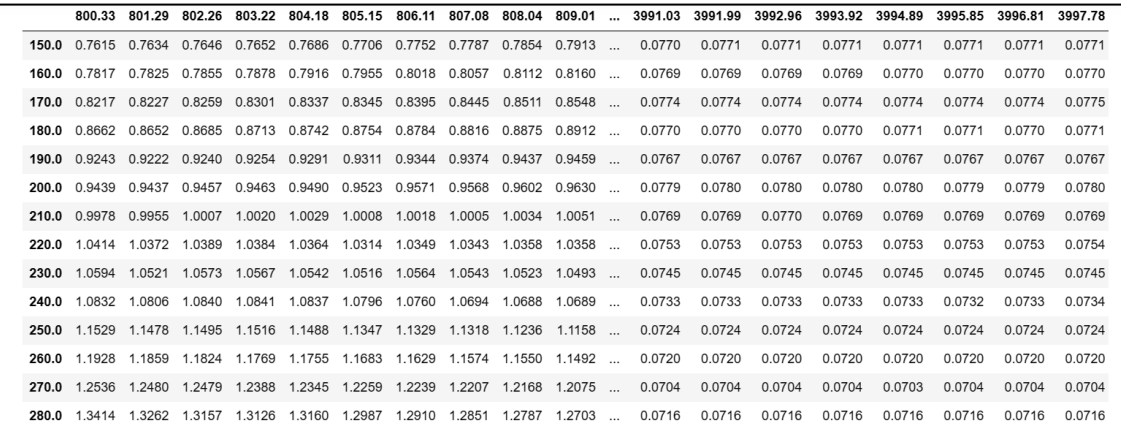

補完 → 周波数の数字を、1例ですが、800.3 から 801.0 に補完します。(装置間の違い

# の補完に利用可)補完は、線形補完、2 次/3 次スプライン補完の方法があります。

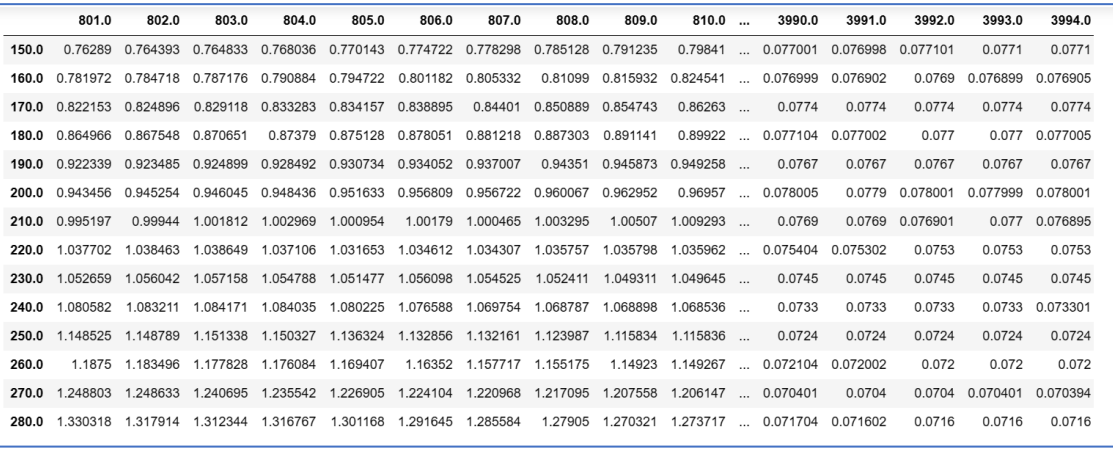

## ステップ → 温度の表示を 1 個飛ばしにします。

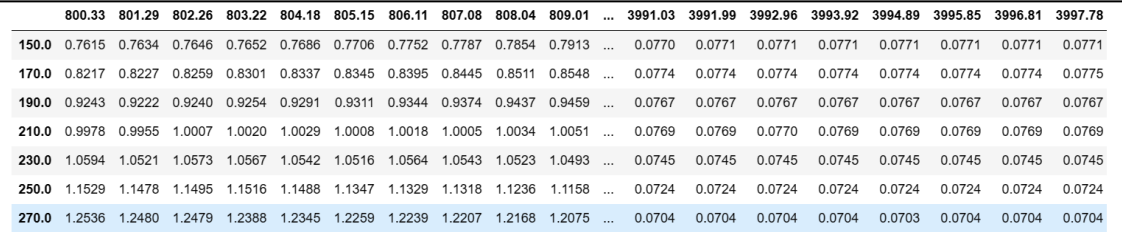

# ステップ → 周波数の表示を 1 個飛ばしにします。

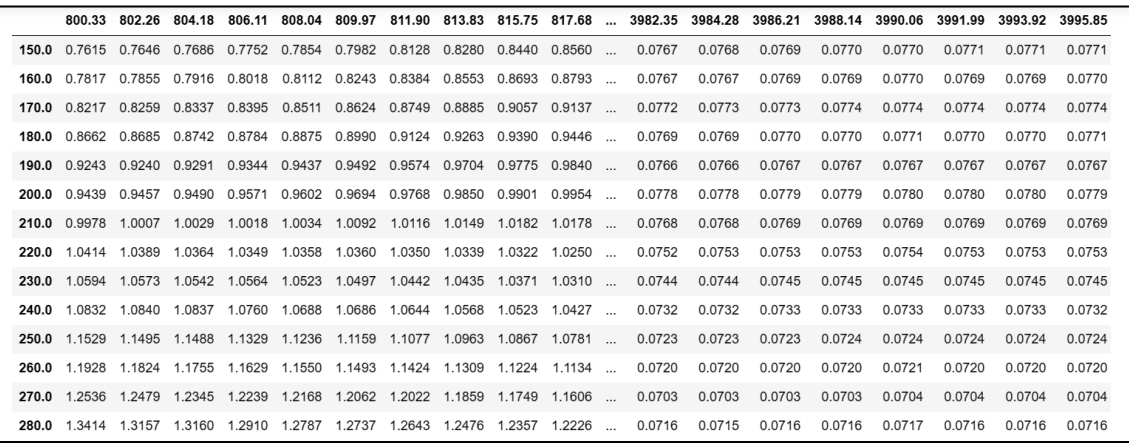

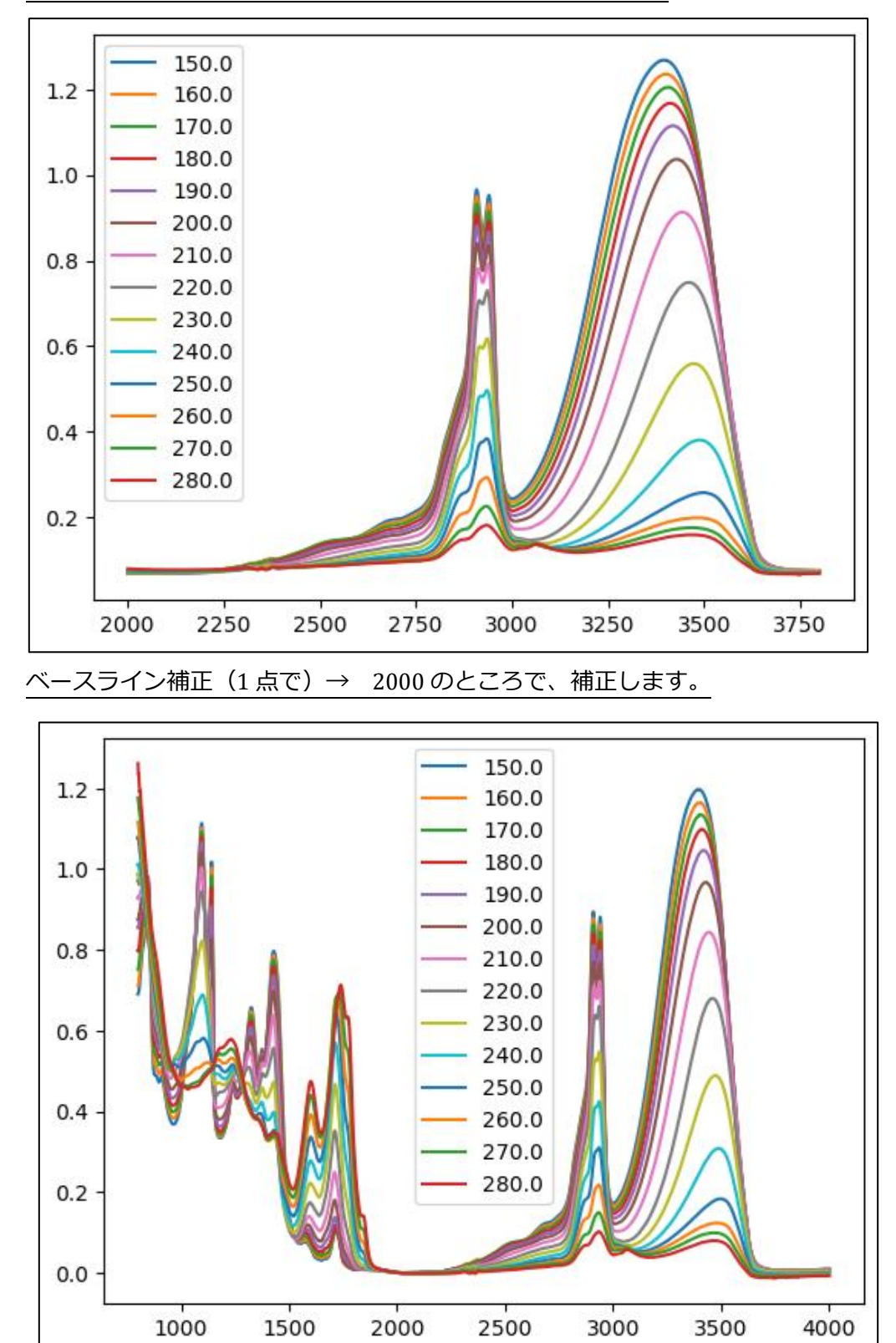

横軸の範囲指定 → 2000 から 3800 の範囲にします。

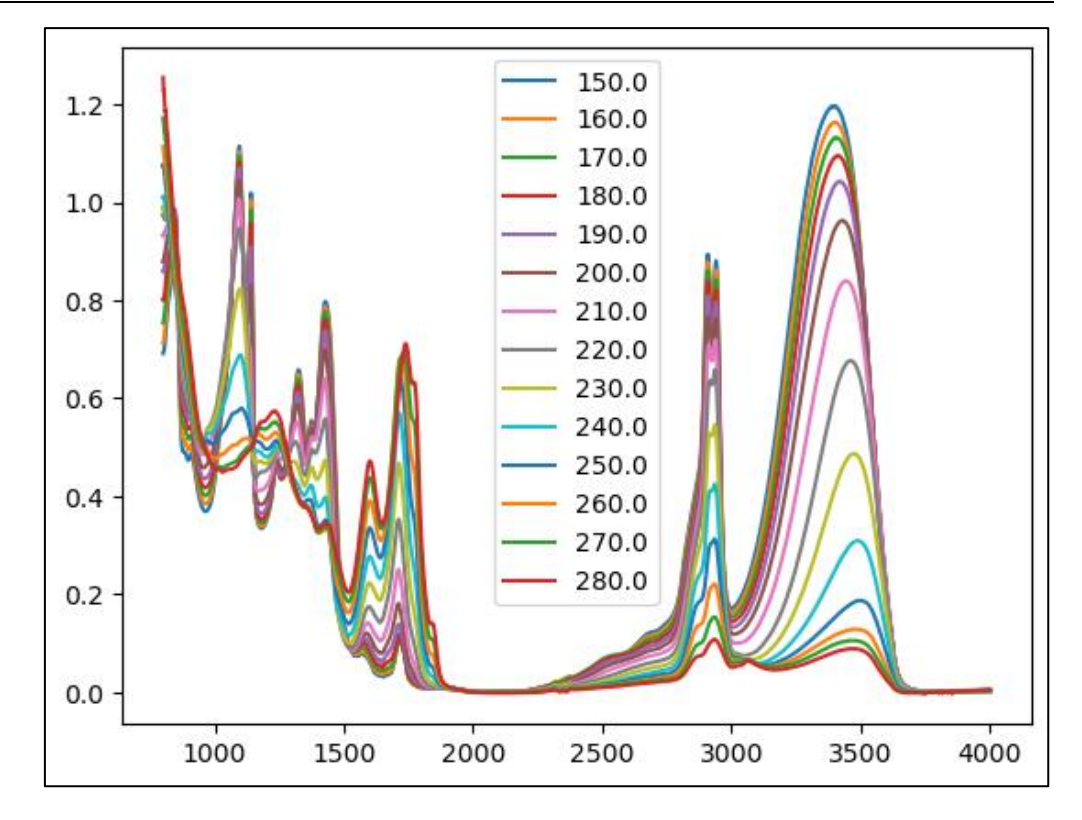

ベースライン補正(2 点で)→ 2000,3800 のところで、線分により、補正します。

横軸の範囲指定 → 3000 から 3700 の範囲にします。

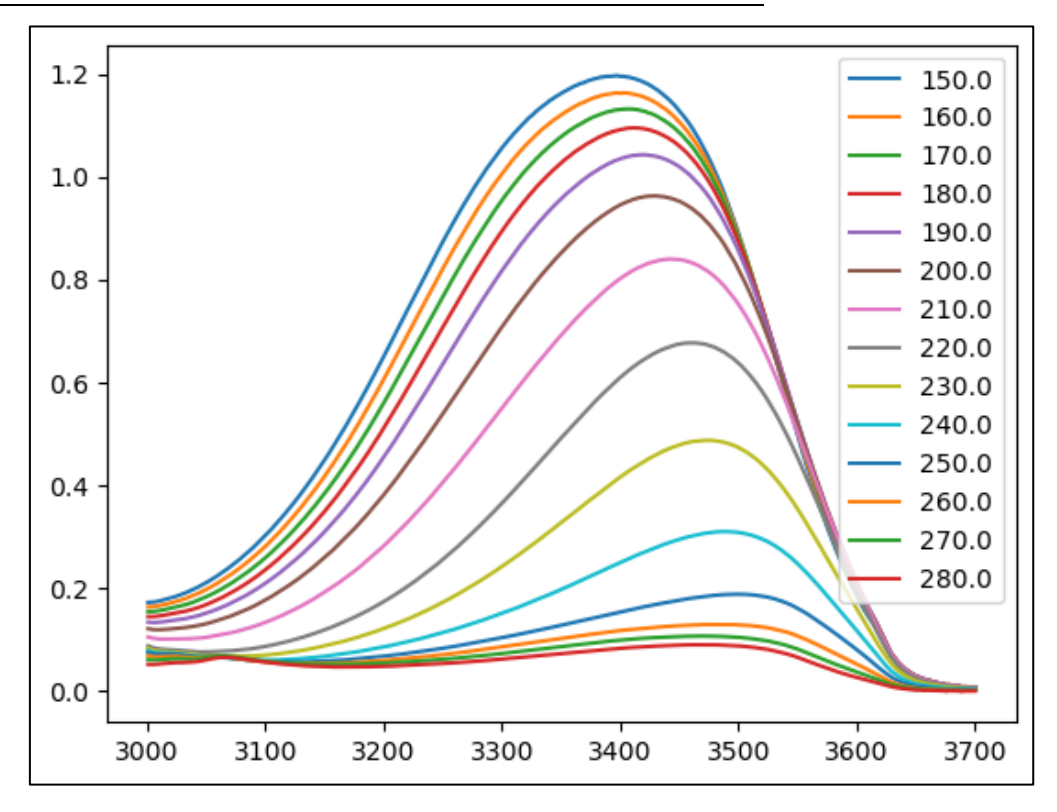

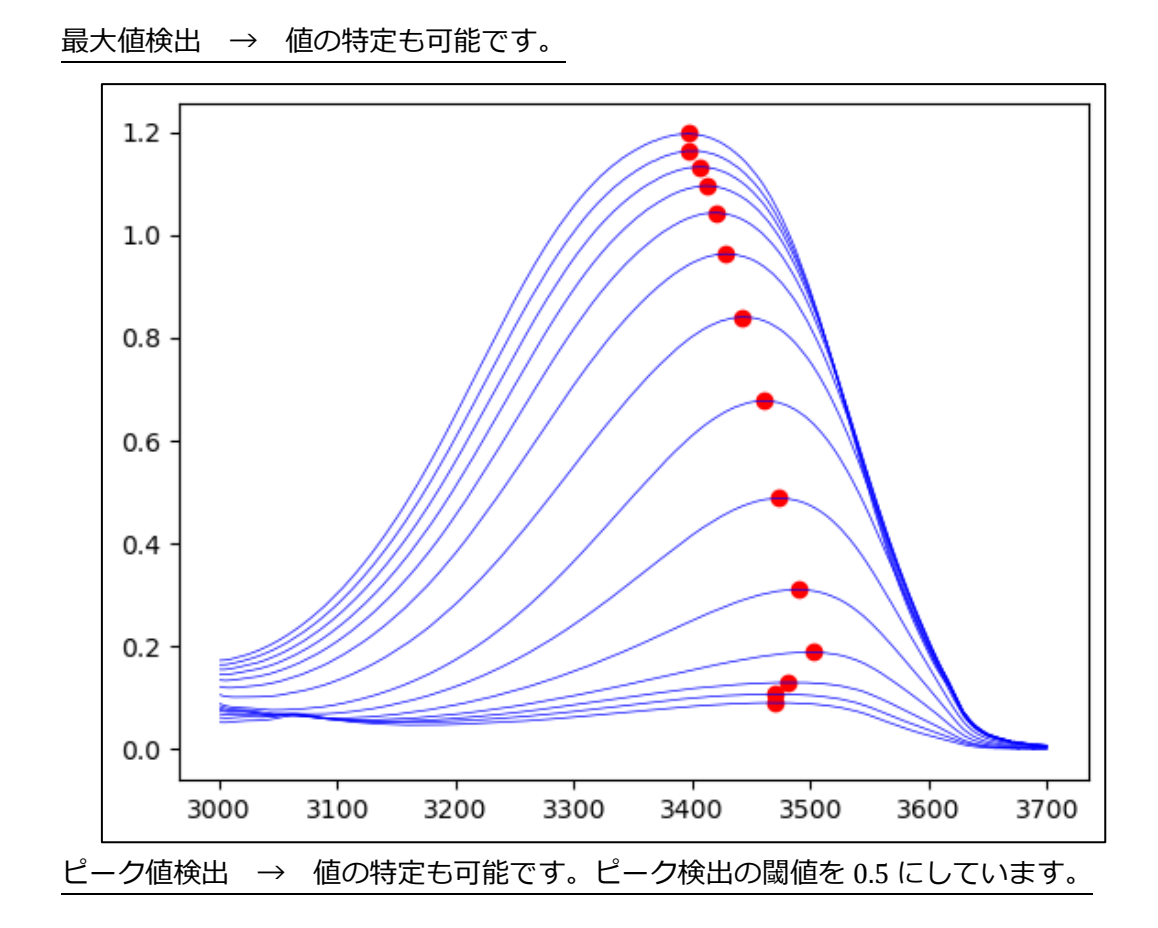

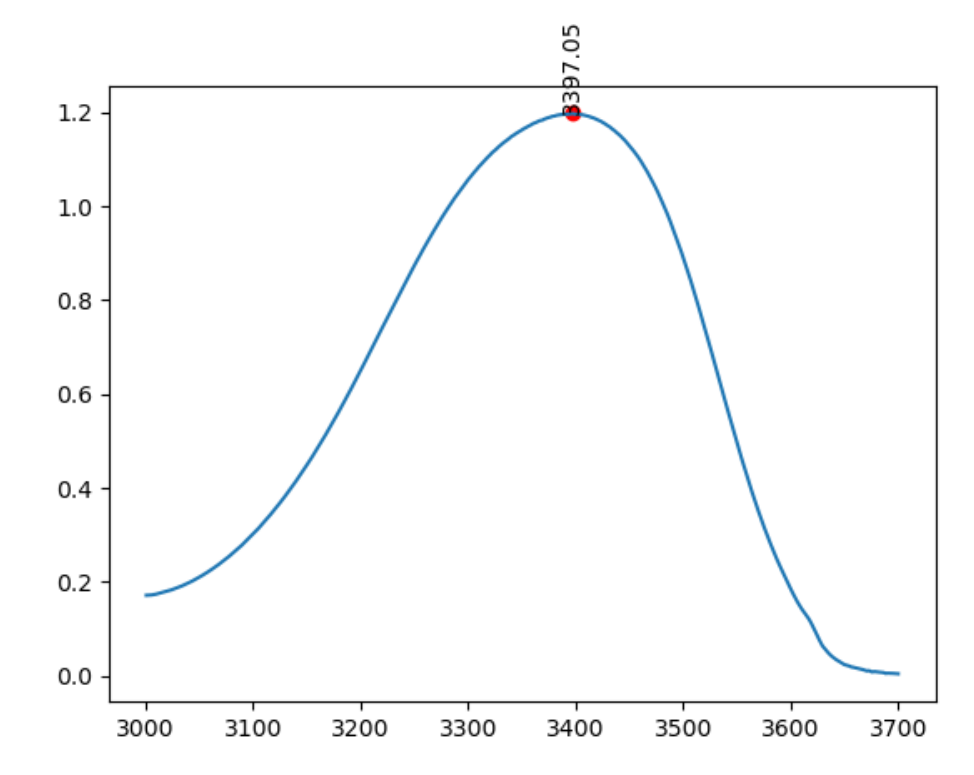

2.3.2 前処理2(センタリング、スケーリング、SNV,MSC, Savitzky-Golay フィルター) 機械学習に適したデータ(特徴量が明確)に変換する方法の説明です。

元データ(トウモロコシの近赤外スペクトル)周波数と異なるサンプルとスペクトル値

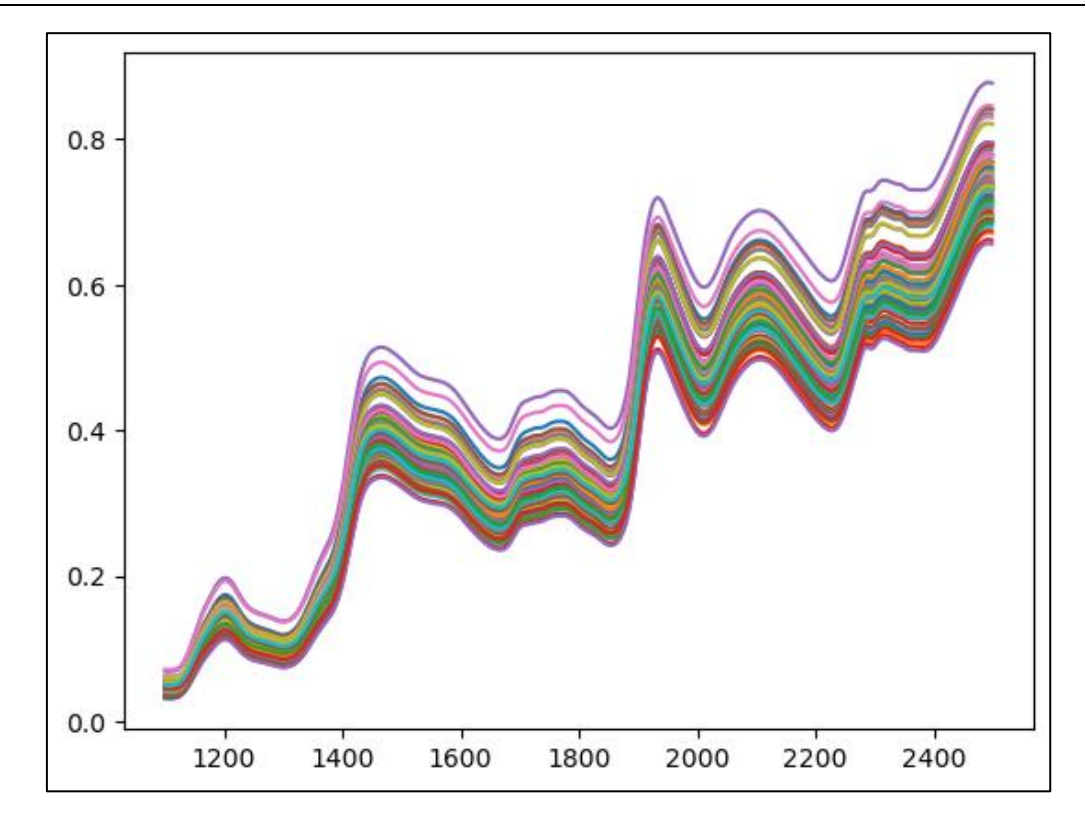

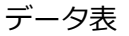

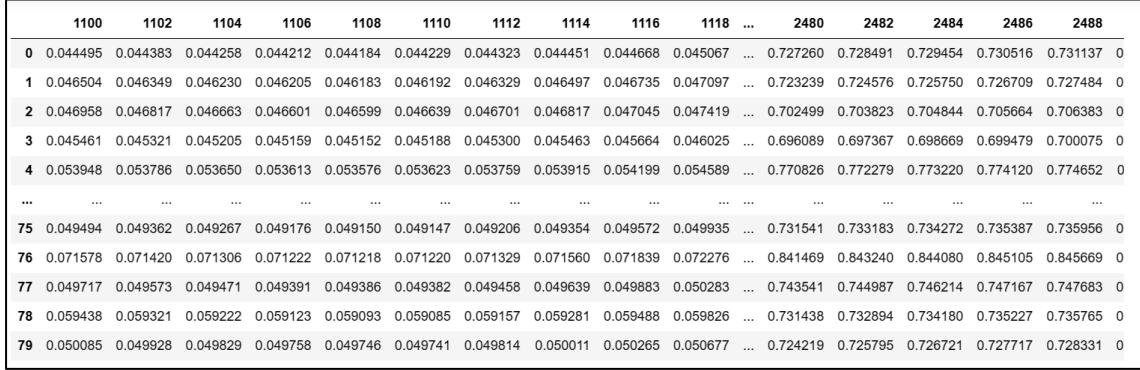

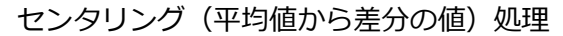

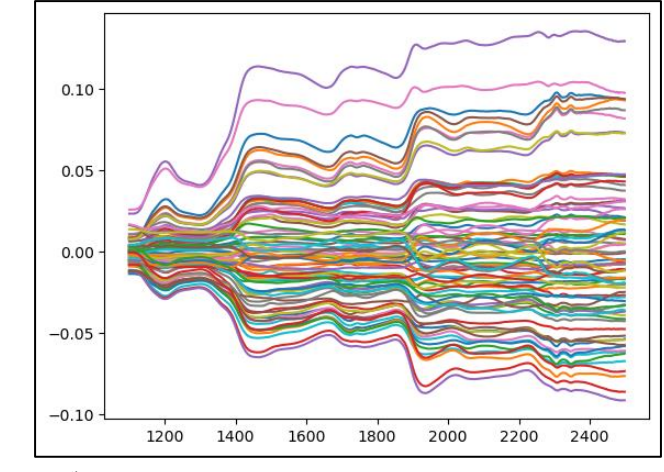

スケーリング(標準偏差で割る)処理

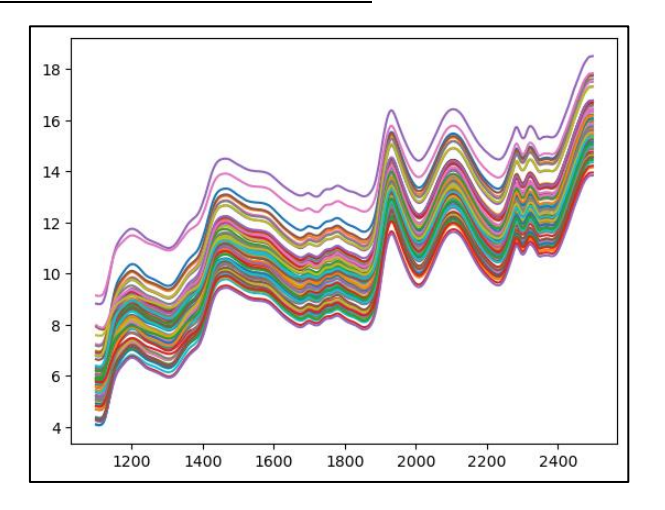

オートスケーリング(センタリングして、標準偏差で割る)処理

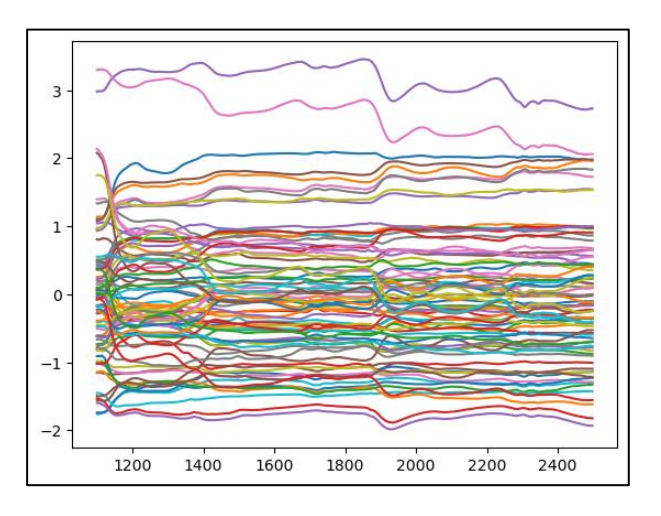

Standard Normal Variate(SNV) 処理 → 各サンプルで平均を0、標準偏差を1にする。 拡散反射スペクトルのように、散乱の影響でベースラインと信号強度のどちらも変化して しまうときに有効なベースライン補正。

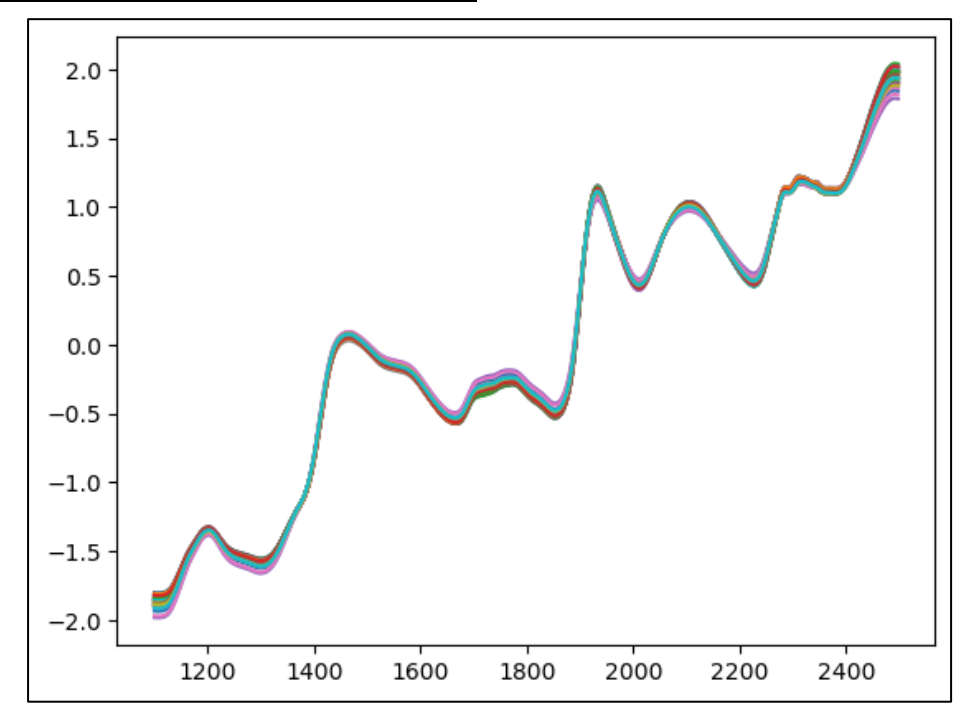

Multiplicative Scatter Correction (MSC) → SNV と同様に散乱の影響でベースラインと信

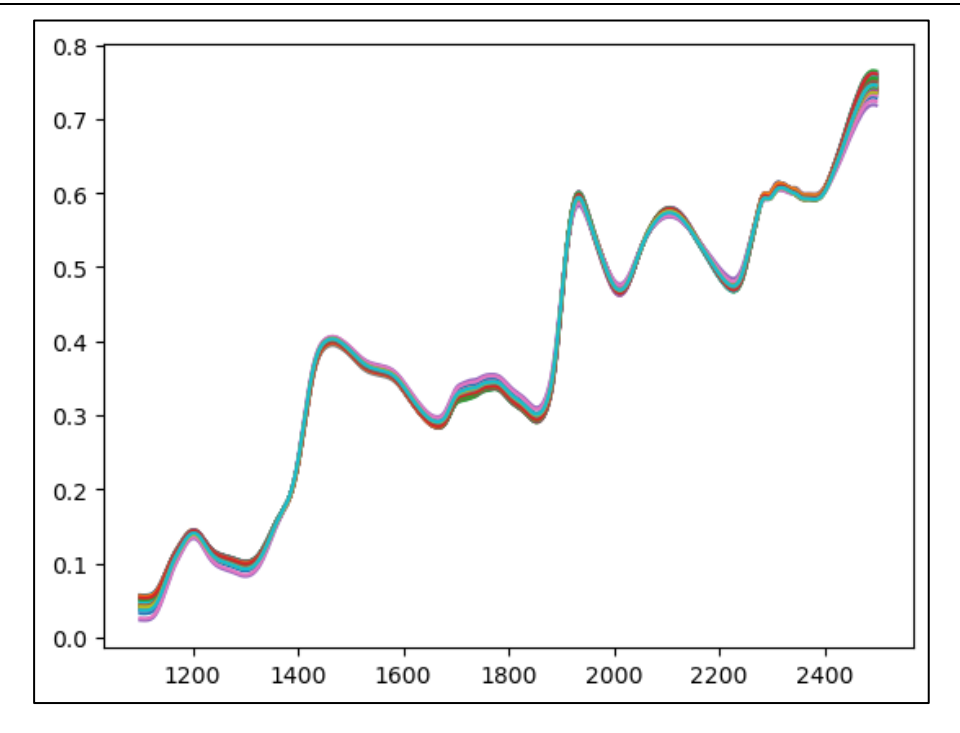

号強度のどちらも変化してしまう拡散反射スペクトルのベースライン補正に用いられる。

Savitzky-Golay フィルター → window : 窓幅、polynom : 多項式の次数、

order : 微分の次数 を設定して作成します。

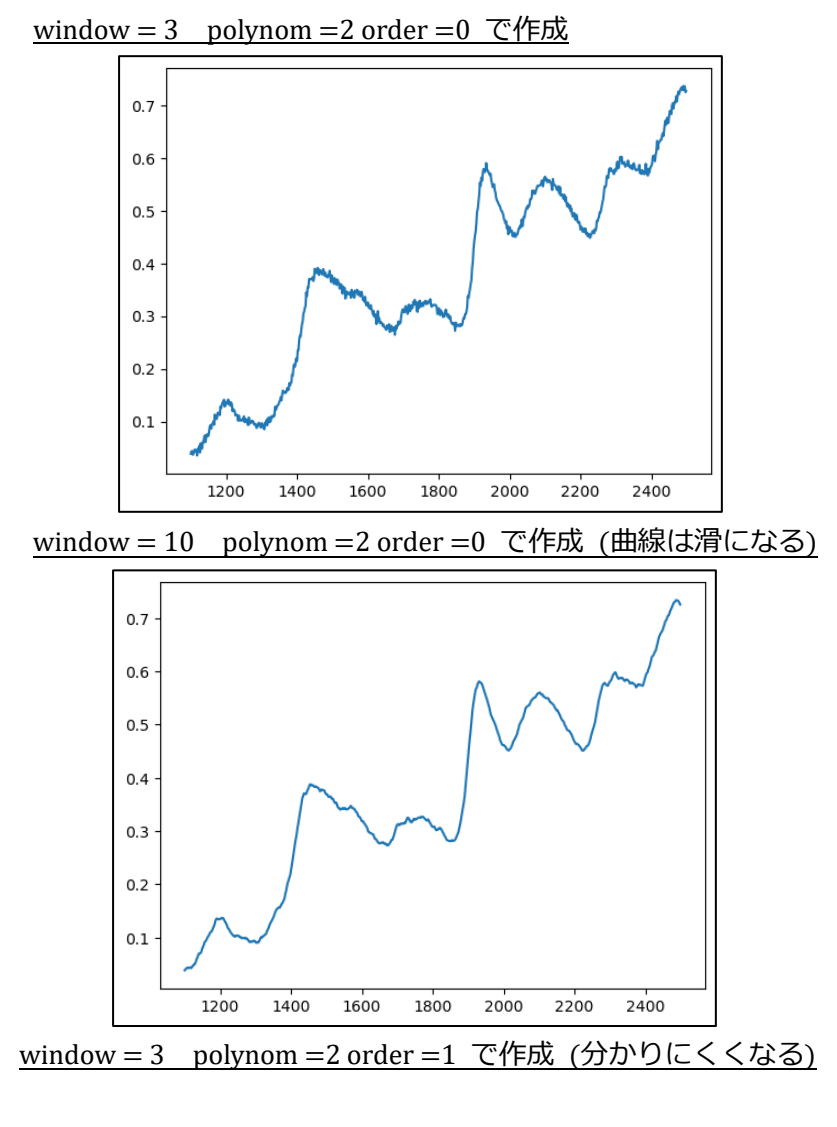

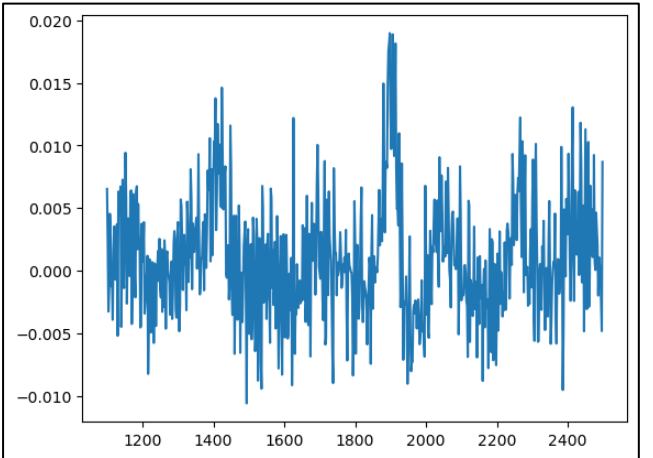

Savitzky-Golay フィルターによる 2 次微分という方法があります。 →0次微分と1時微分を2回繰り返します。見えやすくなりました。

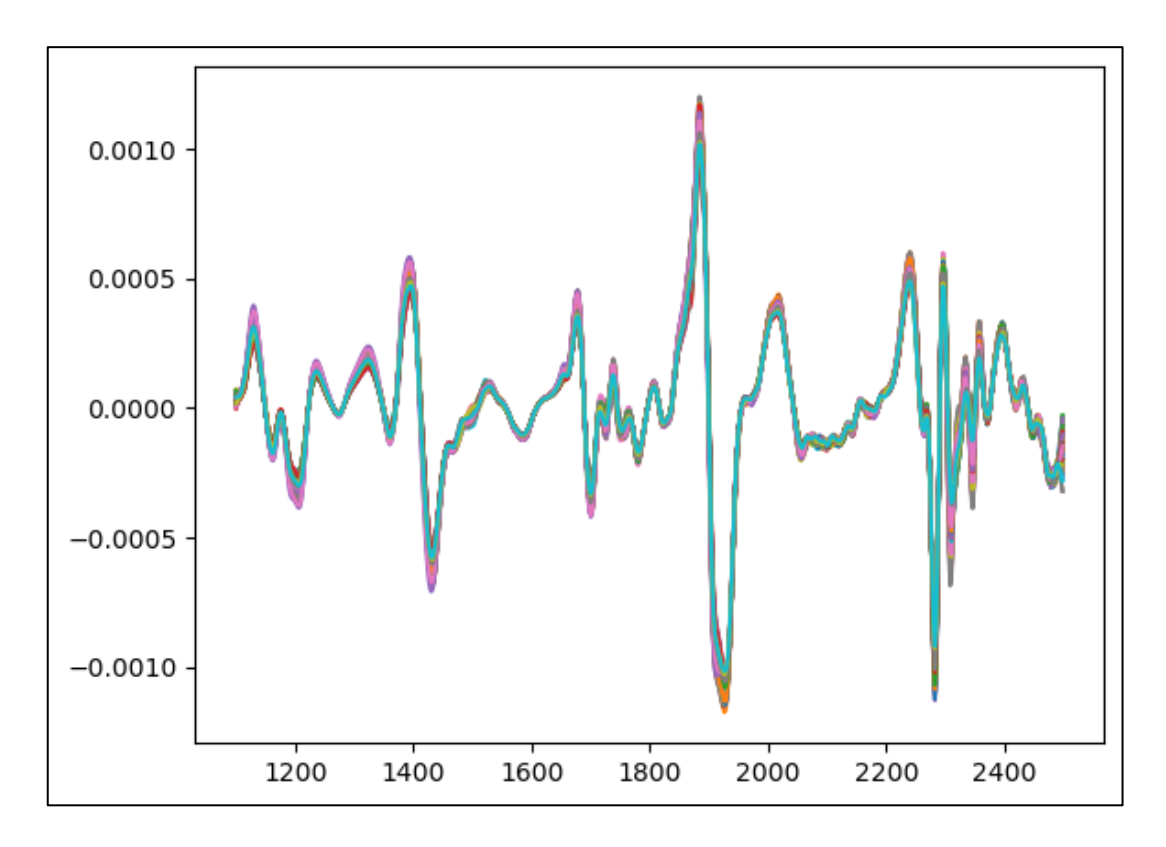

今回の研修は、ここまででした。

データの前処理ができたので、次から、回帰、クラス分類等も進むとのことです。 ケモメトリクスに限らず、機械学習は、モデルの構築は標準化されているので、計算の開 始は容易ですが、データの前処理を適切にしないと、うまくいかないですし、 説明変数の選択も大きい要因となります。

次回の研修を楽しみにしています。

Savitzky-Golay フィルター について、平滑化は理解できそうですが、2 次微分について は、丁寧な説明がないように思います。

最後のページで、スペクトルの微分について、補足しました。

### **スペクトルの微分**

実データではなく、ガウスピーク波形でのスペクトルの疑似としています。

・ピークの分離を微分で行います。

右図において、青の破線と橙色の破線 のスペクトルがあるとして、 近接しているので、合計されて、 緑色の実線で表示された例です。 青破線は、中心が 480 で半値全幅は 50 です。 橙破線は中心が 520 で半値全幅は

50 です

右が1次微分した例です。

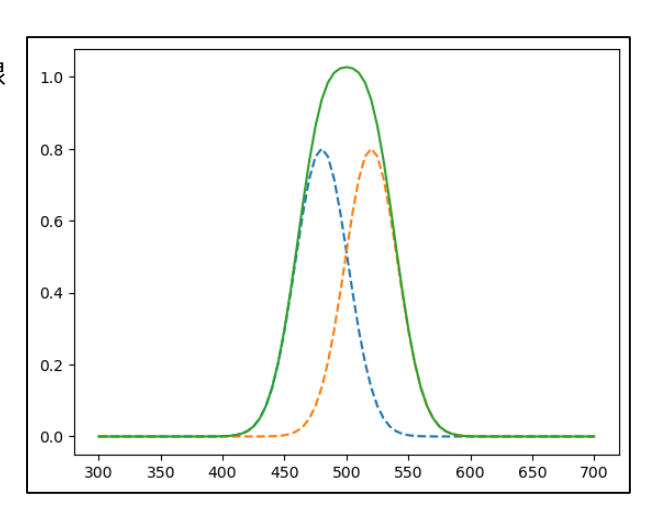

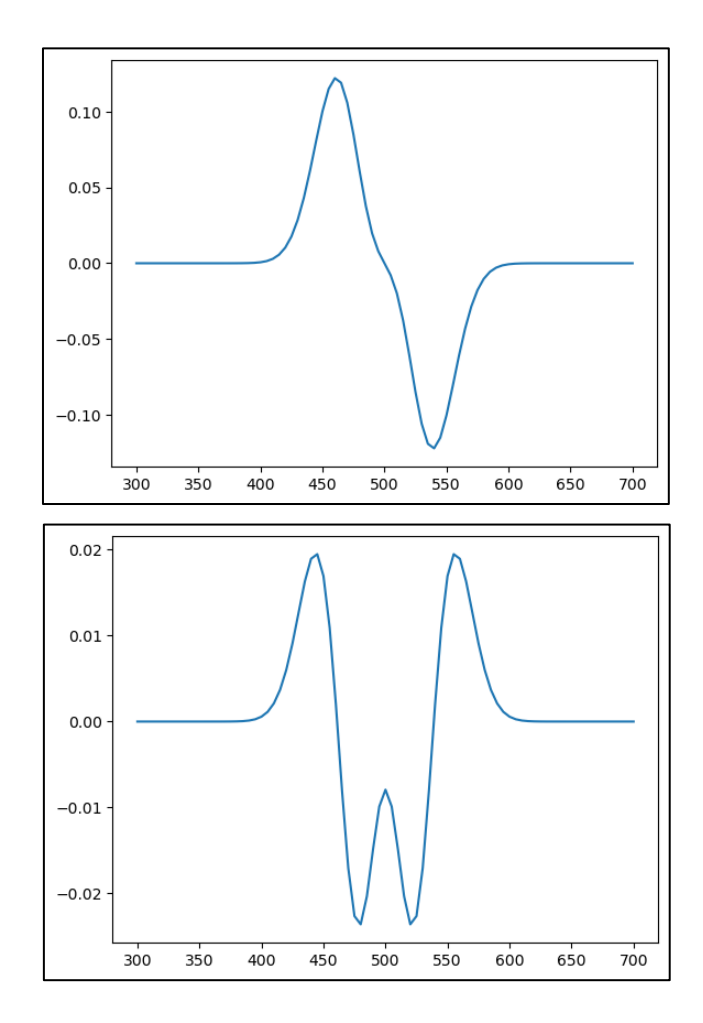

さらに、2次微分します。

480 と 520 のピークが

見えてきます。

450 と 550 の付近に、正の信号 があらわれますが、元データには ないピークです。

解説本は、正の信号には注意せよ とのことでした。

14

・ベースライン補正を微分で行います。

中心が 480 で半値全幅は 50 のガウス ピーク波形に、橙線破線のベースライン を加えて、右上がりのスペクトルを作成 しました。

ベースラインは、y = 0.0005x という 1 次関数です。(ベースラインは直線 という前提です)

右図は、1 次微分したものです。 ベースラインは、微分して、 y = 0.0005 という定数になります。

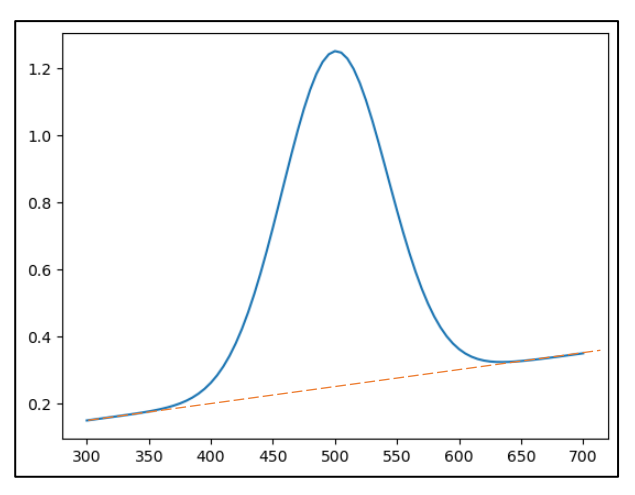

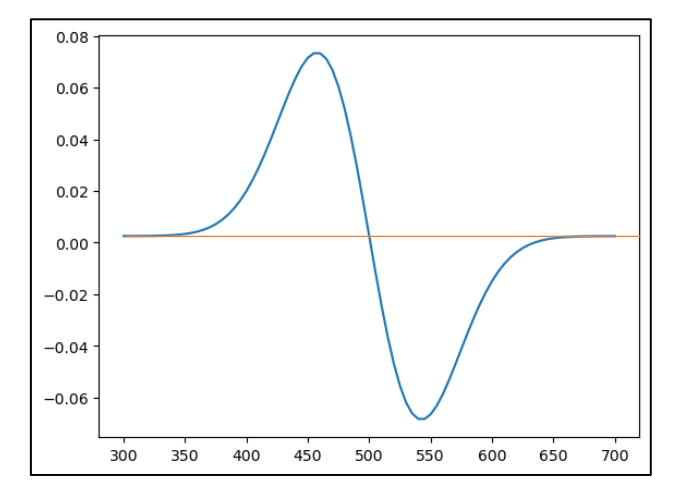

右図は、2 次微分したものです。 定数の微分ですので、0になり、 ベースライン補正しています。 また、元データは、1 個のピーク ですので、2 次微分すると、 マイナス方向にピークが見えます。

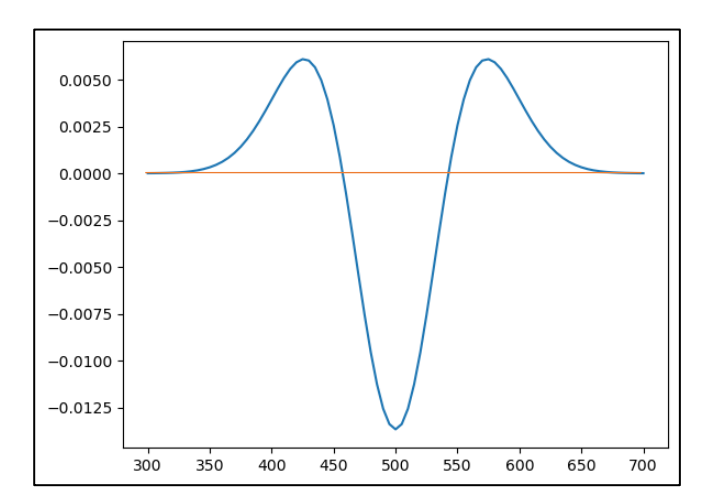